# How to set up a project in MS Visual Studio

Institute of Computer Graphics and Algorithms Vienna University of Technology

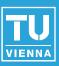

#### Startseite - Visual C++ 2008 Express Edition Datei Bearbeiten Ansicht Hilfe Extras Fenster Neu Ö Þ Projekt... Strg+Umschalt+N Öffnen Þ 'n Strg+N Datei... Schließen Projekt aus vorhandenem Code... đ Visual C++ 2008 Projektmappe schließen **Express Edition** H Ausgewählte Elemente speichern Stra+S. Ausgewählte Elemente speichern unter... Zuletzt geöffnete Projekte ø MSI Alle speichern Strg+Umschalt+S Seite einrichten... .NET Мог 8 Drucken.... Strg+P ehe Syst Zuletzt geöffnete Dateien Þ Ver. Zuletzt geöffnete Projekte Þ Wed geg Beenden Wet

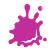

### A New Project - Empty Project

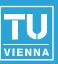

| Neues Projekt          |                        |                                                                                                    |                                                                                               | ? 🗙        |
|------------------------|------------------------|----------------------------------------------------------------------------------------------------|-----------------------------------------------------------------------------------------------|------------|
| Projekttypen:          |                        | Vorlagen:<br>Von Visual Studio installierte<br>CLR-Konsolenanwendung<br>CLR-Konsolenanwendung<br>CLR-Konsolenanwendung<br>Makefile-Projekt<br>Makefile-Projekt<br>Sigene Vorlagen<br>Duinevorlagen durchsuchen | i Klassenbibliothek<br>③ Leeres Projekt<br>Win32-Konsolenanwendung<br>Windows Forms-Anwendung |            |
| Ein leeres Projekt zur | n Erstellen einer loka | alen Anwendung.                                                                                                    |                                                                                               |            |
| Name:                  | VS_tutorial            |                                                                                                    |                                                                                               |            |
| Speicherort:           | < Project P            | ath > \MSVS_demo                                                                                                    | <b>v</b> D                                                                                    | urchsuchen |
| Projektmappenname:     | VS_tutorial            |                                                                                                    | Projektmappenverzeichnis erstellen                                                            |            |
|                        |                        |                                                                                                    | ОК                                                                                            | Abbrechen  |

#### Adding Source- and Header Files

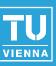

| 💐 VS_tutorial - V                                                                                                    | /isual               | C++ 2008 E    | хрг  | ess E  | dition       |           |            |
|----------------------------------------------------------------------------------------------------|----------------------|---------------|------|--------|--------------|-----------|------------|
| Datei Bearbeiten                                                                                                    | Ans                  | icht Projekt  | Erst | ellen: | Debuggen     | Extras    | Fenst      |
| i 🛅 - 🛅 - 💕 I                                                                                                    | 3                    | l 🕺 🖻 🛍       |      | ) - (  | (* - 🗐 - 1   | 3   Þ     | Debug      |
| Projektmappen-Explor                                                                                                    | rer - Pr             | ojektmapp 安   | д    | ×      | Startseite   |           |            |
| Projektmappe "V<br>Projektmappe "V<br>Projektmappe "V | l<br>lateien<br>eien |               |      |        |              |           | Vis<br>Exp |
| 📔 🦾 📴 Ressour                                                                                                    |                      | Hinzufügen    | •    |        | Neues Eleme  | nt        |            |
|                                                                                                    | ¥                    | Ausschneiden  |      | :::    | Vorhandenes  | s Element |            |
|                                                                                                    |                      | Kopieren      |      | Ĕ      | Neuer Filter |           | - 1        |
|                                                                                                    |                      | Einfügen      |      | ÷      | Klasse       |           |            |
|                                                                                                    | $\times$             | Entfernen     | L    |        |              |           |            |
|                                                                                                    |                      | Umbenennen    |      |        |              |           |            |
|                                                                                                    | 4                    | Eigenschaften |      |        | Öffnen:      |           | Proje      |

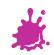

#### Adding Source- and Header Files

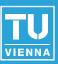

| 💐 VS_tutorial -               | Visu     | al C++ 20      | 08 Ex | cpress   | Edition       |         |      |
|-------------------------------|----------|----------------|-------|----------|---------------|---------|------|
| Datei Bearbeiter              | n Ar     | nsicht Proj    | ekt   | Erstelle | n Debuggen    | Extras  | Fer  |
| i 🖥 + 🛅 + 💕                   |          | <b>7</b> 🕺 🖬   | 1     | 19.      | (9 - 🗐 - 1    | B.   🕨  | Rele |
| Projektmappen-Expl            | orer - I | Projektmapp    |       | Ψ×       |               |         |      |
|                               |          |                |       | _        |               |         |      |
| 😡 Projektmappe '              | _        | torial" (1 Pro | jekt) |          |               |         |      |
| 😑 🔐 VS_tutori<br>🗄 🖓 📴 Header |          | -              |       |          |               |         |      |
| 🗄 ··· 🛄 Header                |          |                |       | _        |               |         |      |
| 🗄 🗠 🚞 Ressoi                  | (        | Hinzufügen     | •     | 1        | Neues Elemen  | t       |      |
|                               | ¥        | Ausschneid     | len   |          | Vorhandenes B | Element | . )  |
|                               | Ð        | Kopieren       |       |          | Neuer Filter  |         |      |
|                               | ß        | Einfügen       |       | - 24     | Klasse        |         |      |
|                               | ×        | Entfernen      |       |          |               |         |      |
|                               |          | Umbenenne      | en    |          |               |         |      |
|                               |          | Eigenschaf     | ten   |          |               |         |      |

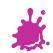

### **Choosing Particular Files**

| - | _     |
|---|-------|
|   | Ų     |
| v | IENNA |

| Vorhandenes E                       | lement hinzufü                                                                            | gen - VS_tutorial                          |                                |
|-------------------------------------|-------------------------------------------------------------------------------------------|--------------------------------------------|--------------------------------|
| Suchen in:                          | 🚞 src                                                                                     | 💌 🕑 🤌 🖻                                    | ۶ 🖽 -                          |
| Desktop<br>Projects<br>Arbeitsplatz | h common.h<br>e ogl3_test.cpp<br>Shader.cpp<br>h Shader.h<br>e utility.cpp<br>h utility.h |                                            |                                |
|                                     | Objektname:                                                                               | "utility.cpp" "ogl3_test.cpp" "Shader.cpp" | <ul> <li>Hinzufügen</li> </ul> |
|                                     | Objekttyp:                                                                                | Alle Dateien (*.*)                         | Abbrechen                      |

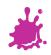

#### Add Shader Files

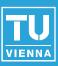

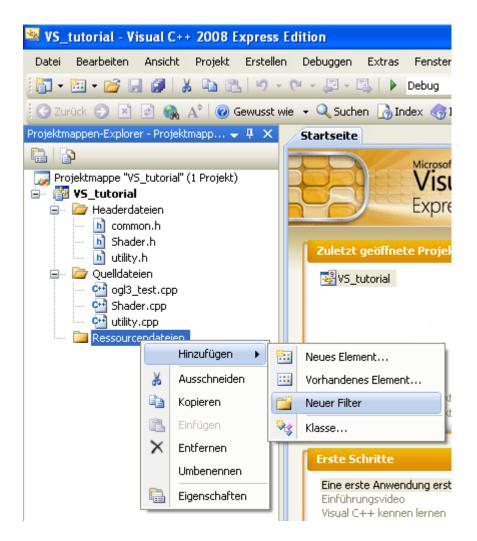

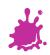

#### Ignore non-existing Build Rules

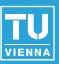

#### Keine übereinstimmende Regel für benutzerdefinierten Build gefunden

Es wurden keine benutzerdefinierten Buildregeln für die Erstellung von Dateien mit der Erweiterung ".vert" gefunden.

#### Keine übereinstimmende Regel für benutzerdefinierten Build gefunden

Es wurden keine benutzerdefinierten Buildregeln für die Erstellung von Dateien mit der Erweiterung ".frag" gefunden.

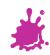

#### Just in Case - Exclude from Build

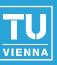

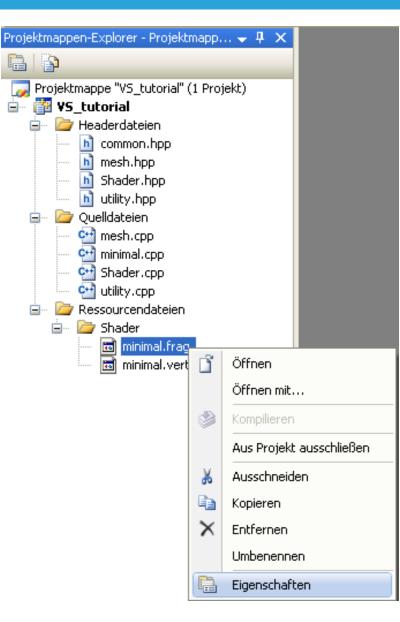

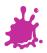

#### Just in Case - Exclude from Build

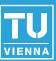

#### minimal.frag-Eigenschaftenseiten ? × Aktiv(Release) Aktiv(Win32) ¥ Konfiguration: Plattform: ¥ Konfigurations-Manager... Vom Build ausschließen 😑 Konfigurationseigenschaften Nein-¥ Allgemein Tool Nein 🖮 Benutzerdef, Buildschritt Ja Yom Build ausschließen Schließt die markierte Datei in dieser Konfiguration vom Build aus. OK Abbrechen Übernehmen

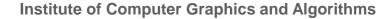

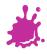

#### Just in Case - Exclude from Build

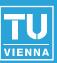

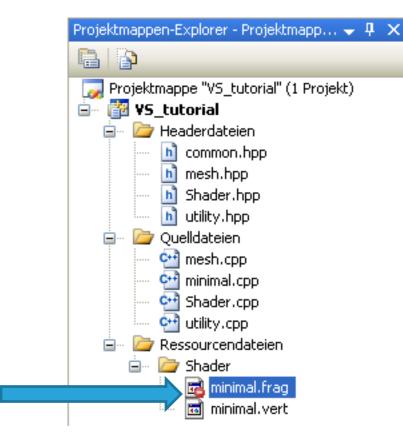

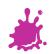

#### A Look at the Folders

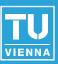

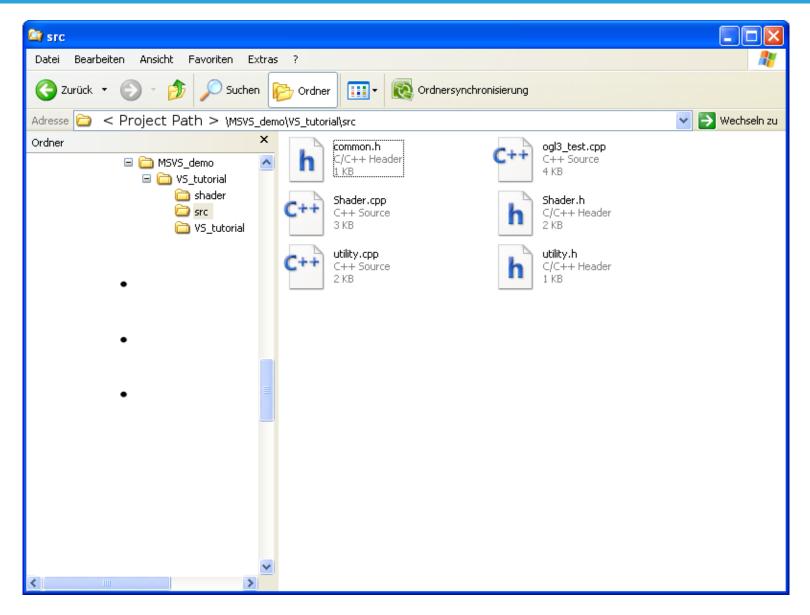

#### A Look at the Folders

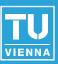

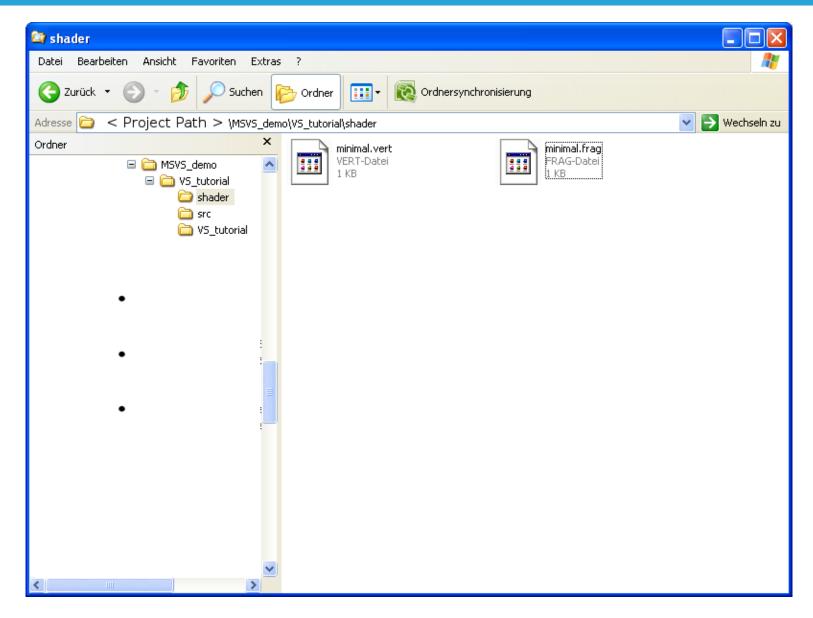

#### A Look at the Folders

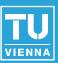

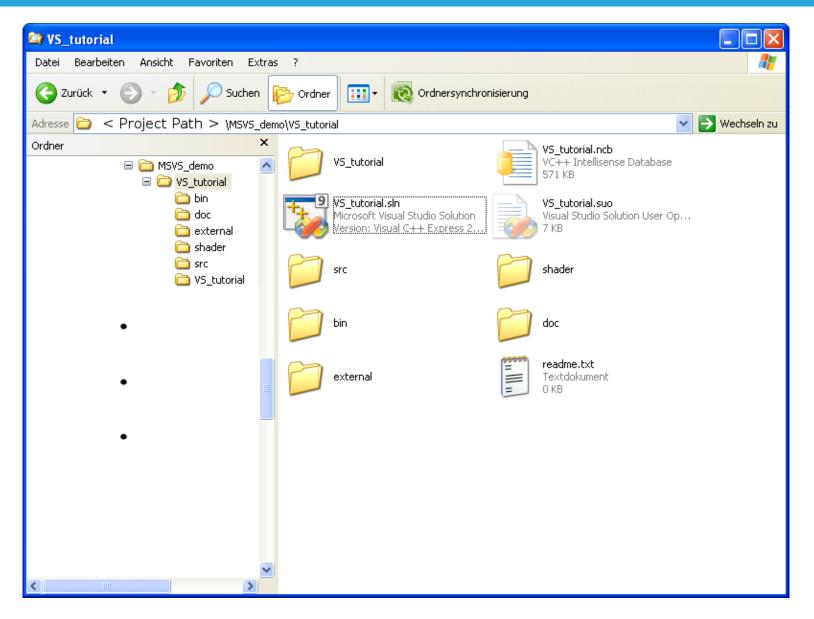

#### **Prepare to Build**

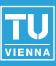

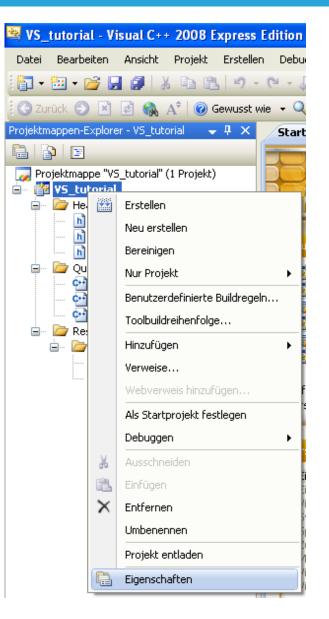

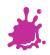

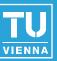

|                                                                                                    | Plattform: Aktiv(Win32)                                                                                                    | Configurations-Manager                                              |
|----------------------------------------------------------------------------------------------------|----------------------------------------------------------------------------------------------------|---------------------------------------------------------------------|
| <ul> <li>Allgemeine Eigenschaften</li> <li>Konfigurationseigenschaften</li> <li>Debugging</li> <li>C/C++</li> <li>Linker</li> <li>Manifesttool</li> <li>XML-Dokument-Generator</li> <li>Informationen durchsuchen</li> <li>Buildereignisse</li> <li>Benutzerdef. Buildschritt</li> </ul> | Allgemein         Ausgabeverzeichnis       \$(SolutionDir)\$(Configuration         Zwischenverzeichnis       \$(ConfigurationName)         Beim Bereinigen zu löschende Erweiterunge       *.obj;*.ilk;*.tlb;*.tli;*.tlh;*.tmp;*         Protokolldatei erstellen       \$(IntDir)\BuildLog.htm         Vererbte Projekteigenschaftenblätter       Ja         Projektstandards       Konfigurationstyp         Konfigurationstyp       Anwendung (.exe)         Verwendung von MFC       Windows-Standardbibliotheken verwendet         Zeichensatz       Multi-Byte-Zeichensatz verwendet         Common Language Runtime-Unterstützung       Keine Common Language Runtime         Komplette Programmoptimierung       Keine komplette Programmoptimier | f.rsp;*.pgc;*.pgd;*.meta;<br>rwenden<br>n<br>-Unterstützung<br>rung |

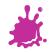

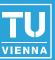

| nfiguration: Alle Konfigurationen                                                                                                    | 1 | Plattform: Aktiv(Win32)                                                                                                    | Konfigurations-Manager                                                                                                    |
|----------------------------------------------------------------------------------------------------|---|----------------------------------------------------------------------------------------------------|----------------------------------------------------------------------------------------------------|
| Alle Konfigurationen<br>Aktiv(Debug)<br>Aktiv(Debug)<br>Konfigurati Release<br>Allgemenne<br>Debugging<br>C/C++<br>Linker<br>Manifesttool<br>XML-Dokument-Generator<br>Buildereignisse<br>Benutzerdef, Buildschritt |   | Ilgemein<br>usgabeverzeichnis<br>zwischenverzeichnis<br>Beim Bereinigen zu löschende Erweiterunge<br>Protokolldatei erstellen<br>Vererbte Projekteigenschaftenblätter<br>Verwalteten inkrementellen Build aktivieren<br><b>Projektstandards</b><br>Konfigurationstyp<br>Verwendung von MFC<br>Verwendung von ATL<br>Zeichensatz | <pre>\$(SolutionDir)\$(ConfigurationName) \$(ConfigurationName) *.obj;*.ilk;*.tlb;*.tli;*.tlh;*.tmp;*.rsp;*.pgc;*.pgd;*.meta; \$(IntDir)\BuildLog.htm</pre> |
|                                                                                                    |   | usgabeverzeichnis                                                                                                    | nenverzeichnis. Umgebungsvariablen können enthalten sein.                                                                                                   |

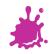

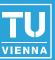

| VS_tutorial-Eigenschaftenseiten                                                                                                    |                               |                                                                                                    | ? 🗙                 |
|----------------------------------------------------------------------------------------------------|-------------------------------|----------------------------------------------------------------------------------------------------|---------------------|
| Konfiguration: Alle Konfigurationen                                                                                                    | Plattform: Aktiv(Win32)       | Kon                                                                                                    | figurations-Manager |
| <ul> <li>Allgemeine Eigenschaften</li> <li>Konfigurationseigenschaften</li> <li>Allgemein</li> <li>Debugging</li> <li>C/C++</li> <li>Linker</li> <li>Manifesttool</li> <li>XML-Dokument-Generator</li> <li>Informationen durchsuchen</li> <li>Buildereignisse</li> <li>Benutzerdef. Buildschritt</li> </ul> | Komplette Programmoptimierung | <bearbeiten><br/>lätter<br/>Jaktivieren Ja<br/>Anwendung (.exe)<br/>Windows-Standardbibliotheken verw<br/>ATL wird nicht verwendet<br/>Multi-Byte-Zeichensatz verwenden<br/>eerstützung Keine Common Language Runtime-Ur</bearbeiten> | Projektstandard>    |
|                                                                                                    |                               | OK Abbre                                                                                                    | chen Übernehmen     |

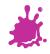

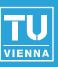

| Ausgabeverzeichn                                                                                                    | is                                                                                                    | ? 🛛                      |
|----------------------------------------------------------------------------------------------------|----------------------------------------------------------------------------------------------------|--------------------------|
| \$(SolutionDir)\$(Configu                                                                                                    | urationName)                                                                                                    |                          |
|                                                                                                    |                                                                                                    |                          |
| Name                                                                                                    | Wert                                                                                                    | ^                        |
| ConfigurationName<br>DevEnvDir<br>FrameworkDir<br>FrameworkSDKDir<br>FrameworkVersion<br>FxCopDir<br>InputDir<br>InputDir<br>InputExt<br>InputFileName<br>InputName<br>InputPath<br>IntDir | Debug<br>C:\Programme\Microsoft Visual Studio 9.0\Common7\IDE\<br>c:\WINDOWS\Microsoft.NET\Framework\<br>C:\Programme\Microsoft SDKs\Windows\v6.1\<br>v2.0.50727<br>< Project Path > \MSVS_demo\VS_tutorial\VS_tutorial\<br>.vcproj<br>VS_tutorial.vcproj<br>VS_tutorial<br>< Project Path > \MSVS_demo\VS_tutorial\VS_tutorial.vcproj<br>Debug |                          |
| OutDir<br>ParentName<br>PlatformName<br>ProjectDir<br>ProjectExt<br>ProjectFileName                                                                                                    | <pre>&lt; Project Path &gt; \MSVS_demo\VS_tutorial\Debug VS_tutorial Win32 &lt; Project Path &gt; \MSVS_demo\VS_tutorial\VS_tutorial\ .vcproj VS_tutorial.vcproj</pre>                                                                                                    |                          |
|                                                                                                    | Einfügen                                                                                                    | Makros<<<br>OK Abbrechen |

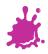

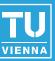

| Konfiguration: Alle Konfigurationen                                                                                                    | Plattform: Aktiv(Win32)                                                                                                    | Konfigurations-Manager                                                                                                    |
|----------------------------------------------------------------------------------------------------|----------------------------------------------------------------------------------------------------|----------------------------------------------------------------------------------------------------|
| <ul> <li>Allgemeine Eigenschaften</li> <li>Konfigurationseigenschaften</li> <li>Debugging</li> <li>C/C++</li> <li>Unker</li> <li>Manifesttool</li> <li>XML-Dokument-Generator</li> <li>Informationen durchsuchen</li> <li>Buildereignisse</li> <li>Benutzerdef. Buildschritt</li> </ul> | Zwischenverzeichnis       \$(1)         Beim Bereinigen zu löschende Erweiterunge       *.c         Protokolldatei erstellen       \$(1)         Vererbte Projekteigenschaftenblätter       Ja         Projektstandards       Konfigurationstyp         Verwendung von MFC       Wir         Verwendung von ATL       ATI         Zeichensatz       Mu         Common Language Runtime-Unterstützung Kei       Komplette Programmoptimierung | SolutionDir)bin\[ ConfigurationName) bb);*.ilk;*.tlb;*.tli;*.tlh;*.tmp;*.rsp;*.pgc;*.pgd;*.meta;4 (ntDir)\BuildLog.htm wendung (.exe) ndows-Standardbibliotheken verwenden 'L wird nicht verwendet Jti-Byte-Zeichensatz verwenden ine Common Language Runtime-Unterstützung verzeichnis. Umgebungsvariablen können enthalten sein. |

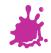

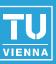

| VS_tutorial-Eigenschaftenseiten                                                                                                    |                                                                                                    | ? 🛛                                                                   |
|----------------------------------------------------------------------------------------------------|----------------------------------------------------------------------------------------------------|-----------------------------------------------------------------------|
| Konfiguration: Alle Konfigurationen                                                                                                    | Plattform: Aktiv(Win32)                                                                                                    | Konfigurations-Manager                                                |
| <ul> <li>Allgemeine Eigenschaften</li> <li>Konfigurationseigenschaften</li> <li>Allgemein</li> <li>Debugging</li> <li>C/C++</li> <li>Allgemein</li> <li>Optimierung</li> <li>Präprozessor</li> <li>Codegenerierung</li> <li>Sprache</li> <li>Vorkompilierte Header</li> <li>Ausgabedateien</li> <li>Informationen durchsuch</li> <li>Erweitert</li> <li>Befehlszeile</li> <li>Linker</li> <li>Manifesttool</li> <li>XML-Dokument-Generator</li> <li>Buildereignisse</li> <li>Buildereignisse</li> <li>Benutzerdef, Buildschritt</li> </ul> | Zusätzliche Includeverzeichnisse         #using-Verweise auflösen         Debuginformationsformat         Startbanner unterdrücken         Warnstufe         Nach 64-Bit-Portabilitätsproblemen suchen         Warnungen als Fehler behandeln         UNICODE-Antwortdateien verwenden         Zusätzliche Includeverzeichnisse         Gibt mindestens ein Verzeichnis an, das dem I         Verzeichnisse eine durch Semikolons getrennte | Nein<br>Ja<br>Includepfad hinzugefügt wird. Verwenden Sie für mehrere |
|                                                                                                    |                                                                                                    | OK Abbrechen Übernehmen                                               |

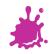

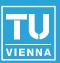

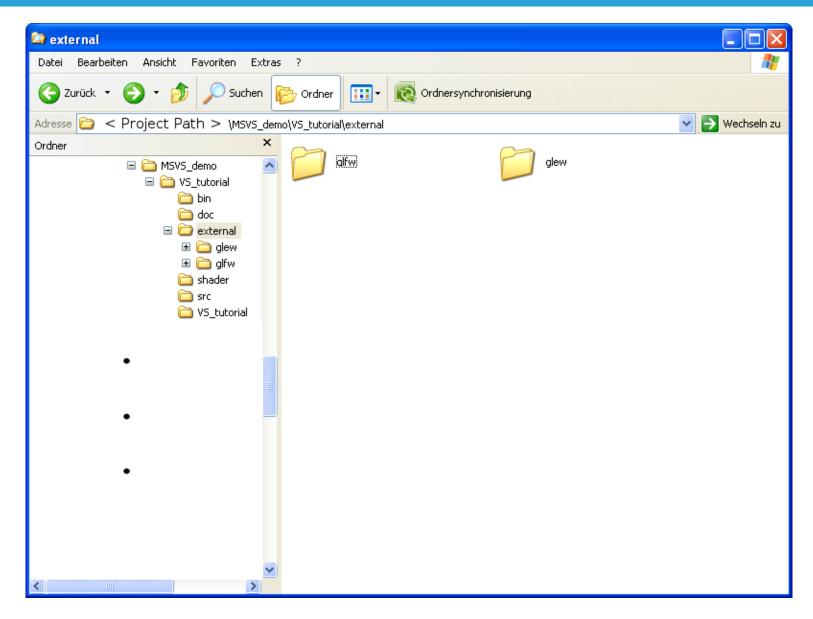

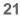

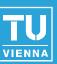

| VS_tutorial-Eigenschaftenseiten                                                                                                    |                                                                                                    | ? 🗙                      |
|----------------------------------------------------------------------------------------------------|----------------------------------------------------------------------------------------------------|--------------------------|
| Konfiguration: Alle Konfigurationen                                                                                                    | Plattform: Aktiv(Win32)                                                                                                    | Configurations-Manager   |
| <ul> <li>Allgemeine Eigenschaften</li> <li>Konfigurationseigenschaften</li> <li>Allgemein</li> </ul>                                                                                                    | Zusätzliche Includeverzeichnisse Zusätzliche Includeverzeichnisse                                                                                                    | ? 🗙                      |
| Debugging     C/C++     Allgemein     Optimierung     Präprozessor     Codegenerierung     Sprache     Vorkompilierte Header     Ausgabedateien     Informationen durchsuch     Erweitert     Befehlszeile      Uinker | Vererbte Werte:                                                                                                    |                          |
| Manifesttool      XML-Dokument-Generator      Informationen durchsuchen      Buildereignisse      Benutzerdef, Buildschritt                                                                                            | Vom übergeordneten Projekt erben oder Projektstandard                                                                                                    | Makros>><br>OK Abbrechen |
| <                                                                                                    | <b>Zusätzliche Includeverzeichnisse</b><br>Gibt mindestens ein Verzeichnis an, das dem Includepfad hinzugefügt wird. Verw<br>Verzeichnisse eine durch Semikolons getrennte Liste. (/I[Pfad]) | enden Sie für mehrere    |
|                                                                                                    | OK Abb                                                                                                    | brechen Übernehmen       |

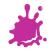

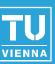

| VS_tutorial-Eigenschaftenseiten                          |                                                                                                    | ? 🗙                     |
|----------------------------------------------------------|----------------------------------------------------------------------------------------------------|-------------------------|
| Konfiguration: Alle Konfigurationen                      | Plattform: Aktiv(Win32)     Konf                                                                                                    | igurations-Manager      |
| 🖅 Allgemeine Eigenschaften                               | Zusätzliche Includeverzeichnisse                                                                                                    |                         |
| Konfigurationseigenschaften                              | Zusätzliche Includeverzeichnisse                                                                                                    | ? 🗙                     |
| Debugging                                                | ť                                                                                                    | * × + +                 |
| Allgemein                                                |                                                                                                    | Neue Zeile (Strg-Einfg) |
| Optimierung<br>Präprozessor                              |                                                                                                    | >                       |
| Codegenerierung<br>Sprache                               |                                                                                                    |                         |
| Vorkompilierte Header<br>Ausgabedateien                  | Vererbte Werte:                                                                                                    |                         |
| - Informationen durchsuch                                |                                                                                                    | <u> </u>                |
| Erweitert<br>Befehlszeile                                |                                                                                                    |                         |
| ⊡ Bereniszelle<br>⊡ Linker                               |                                                                                                    | <b>N</b>                |
|                                                          | Vom übergeordneten Projekt erben oder Projektstandard                                                                                                    |                         |
| XML-Dokument-Generator     H - Informationen durchsuchen |                                                                                                    | Makros>>                |
|                                                          | ок                                                                                                    | Abbrechen               |
| 🖻 Benutzerdef. Buildschritt                              |                                                                                                    |                         |
|                                                          | <b>Zusätzliche Includeverzeichnisse</b><br>Gibt mindestens ein Verzeichnis an, das dem Includepfad hinzugefügt wird. Verwend<br>Verzeichnisse eine durch Semikolons getrennte Liste. (/I[Pfad]) | en Sie für mehrere      |
|                                                          | verzeichnisse eine darch seninkoloris gediennike Liske, ((4[rhad])                                                                                                    |                         |
|                                                          | OK Abbred                                                                                                    | hen Übernehmen          |

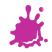

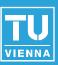

| Zusätzliche Includeverzeichnisse                                             | ? 🛛          |
|------------------------------------------------------------------------------|--------------|
|                                                                              | <b>★ ★ ★</b> |
| \$(SolutionDir)external\glew\include<br>\$(SolutionDir)external\glfw\include | < >          |
|                                                                              | >            |
| Vererbte Werte:                                                              |              |
|                                                                              |              |
|                                                                              |              |
|                                                                              |              |
| Vom übergeordneten Projekt erben oder Projektstandard                        | Makros>>     |
|                                                                              | OK Abbrechen |

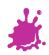

# Adding Library Directories

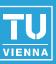

| nfiguration: Alle Konfiguration                                                                                                    | en | Plattform:                                          | Aktiv(Win32)                                                                                                    | ~                                                                                              | Konfigurations-Manager |
|----------------------------------------------------------------------------------------------------|----|-----------------------------------------------------|----------------------------------------------------------------------------------------------------|------------------------------------------------------------------------------------------------|------------------------|
| <ul> <li>Konfigurationseigenschaften</li> <li>Allgemein</li> <li>Debugging</li> <li>C/C++</li> <li>Allgemein</li> <li>Optimierung</li> <li>Präprozessor</li> <li>Codegenerierung</li> </ul> |    | Startbanner ur<br>Importbibliothe<br>Ausgabe regist | n<br>Verknüpfen aktivieren<br>hterdrücken<br>ek ignorieren<br>rieren                                              | \$(OutDir)\\$(ProjectName).exe<br>Nicht festgelegt<br>Standard<br>Ja (/NOLOGO)<br>Nein<br>Nein | 3                      |
|                                                                                                    | =  | Bibliothekabhä<br>Bibliothekabhä                    | Benutzer<br>liotheksverzeichnisse<br>ngigkeiten verknüpfen<br>ngigkeitseingaben verwende<br>vortdateien verwenden | Nein<br>Ja<br>Jein<br>Ja                                                                       |                        |
| <ul> <li>Linker</li> <li>Allgemein</li> <li>Eingabe</li> <li>Manifestdatei</li> <li>Debugging</li> <li>System</li> <li>Optimierung</li> </ul>                                               |    |                                                     |                                                                                                    |                                                                                                |                        |
| Eingebettete IDL<br>Erweitert<br>Befehlszeile                                                                                                    |    | Gibt einen oder m                                   |                                                                                                    | in denen nach Bibliotheken ge<br>ehrere Pfade eine durch Semiko                                |                        |

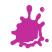

#### Adding Library Directories

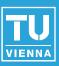

| Zusätzliche Bibliotheksverzeichnisse                  | ? 🔀          |
|-------------------------------------------------------|--------------|
|                                                       | <b>☆</b> ×++ |
| \$(SolutionDir)external\glew\lib                      | <u> </u>     |
| \$(SolutionDir)external\glfw\lib                      |              |
| <                                                     |              |
| Vererbte Werte:                                       |              |
|                                                       |              |
|                                                       |              |
|                                                       |              |
| Vom übergeordneten Projekt erben oder Projektstandard | Makros>>     |
|                                                       | OK Abbrechen |

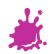

# Adding Library Directories

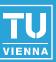

| nfiguration: Alle Konfiguration                                                                       | en | Plattform: Aktiv(Wir                                                              | 132)                          | *                                                               | Konfigurations-Manager  |
|----------------------------------------------------------------------------------------------------|----|-----------------------------------------------------------------------------------|-------------------------------|-----------------------------------------------------------------|-------------------------|
| <ul> <li>Konfigurationseigenschaften</li> <li>Allgemein</li> <li>Debugging</li> </ul>                 |    | Ausgabedatei<br>Status anzeigen<br>Version                                        |                               | \$(OutDir)\\$(ProjectName).exe<br>Nicht festgelegt              |                         |
| <ul> <li>C/C++</li> <li>Allgemein</li> <li>Optimierung</li> </ul>                                     |    | Inkrementelles Verknüpfe<br>Startbanner unterdrücke<br>Importbibliothek ignoriere | n                             | Standard<br>Ja (/NOLOGO)<br>Nein                                |                         |
| Präprozessor<br>Codegenerierung<br>Sprache                                                            |    | Ausgabe registrieren<br>Umleitung pro Benutzer<br>Zusätzliche Bibliotheksve       |                               | Nein<br>Nein<br><b>"\$(SolutionDir)external\g</b>               | low\lib""#/ColutionDie  |
| Vorkompilierte Heade<br>Ausgabedateien<br>Informationen durchs<br>Erweitert                           |    | Bibliothekabhängigkeitse<br>Bibliothekabhängigkeitse<br>UNICODE-Antwortdateie     | verknüpfen<br>ngaben verwende | Ja                                                              | iew\iib , \$(3010000101 |
| Befehlszeile<br>Hinker<br>Milgemein<br>Eingabe<br>Manifestdatei<br>Debugging<br>System<br>Optimierung |    |                                                                                   |                               |                                                                 |                         |
| Eingebettete IDL<br>Erweitert<br>Befehlszeile                                                         |    |                                                                                   | sätzliche Pfade an,           | in denen nach Bibliotheken ge:<br>hrere Pfade eine durch Semiko |                         |

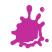

#### Setting Output Exe-File

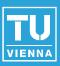

| VS_tutorial-Eigenschaftenseiten<br>Konfiguration: Alle Konfigurationen                                    | Plattform: Aktiv(W                                                                                                    | in32) Konfigurations-Manager                                                                                                    |                       |
|----------------------------------------------------------------------------------------------------|----------------------------------------------------------------------------------------------------|----------------------------------------------------------------------------------------------------|-----------------------|
| Allgemeine Eigenschaften                                                                                  | Ausgabedatei                                                                                                    | \$(OutDir)\\$(ProjectName).exe                                                                                                    |                       |
| <ul> <li>Konfigurationseigenschaften</li> <li>Allgemein</li> </ul>                                        | Ausgabedatei                                                                                                    |                                                                                                    | ? 🗙                   |
| Debugging<br>                                                                                             | \$(OutDir)\\$(ProjectNar                                                                                                    | ne)_\$(ConfigurationName).exe                                                                                                    |                       |
| Manifesttool     Manifesttool     Manifesttool                                                            | Name                                                                                                    | Wert                                                                                                    |                       |
| <ul> <li>Informationen durchsuchen</li> <li>Buildereignisse</li> <li>Benutzerdef. Buildschritt</li> </ul> | ConfigurationName<br>DevEnvDir<br>FrameworkDir<br>FrameworkSDKDir<br>FrameworkVersion<br>FxCopDir<br>InputDir<br>InputDir<br>InputExt<br>InputFileName | Debug<br>C:\Programme\Microsoft Visual Studio 9.0\Common7\IDE\<br>c:\WINDOWS\Microsoft.NET\Framework\<br>C:\Programme\Microsoft SDKs\Windows\v6.1\<br>v2.0.50727<br>< Project Path > \MSVS_demo\VS_tutorial\VS_tutorial\<br>.vcproj<br>VS_tutorial.vcproj |                       |
|                                                                                                    | InputName<br>InputPath<br>IntDir<br>OutDir<br>ParentName<br>PlatformName                                                                               | VS_tutorial<br>< Project Path > \MSV5_demo\VS_tutorial\VS_tutorial\VS_tutorial.vcproj<br>Debug<br>< Project Path > \MSV5_demo\VS_tutorial\bin\<br>VS_tutorial<br>Win32                                                                                    |                       |
|                                                                                                    | ProjectDir<br>ProjectExt<br>ProiectFileName                                                                                                    | < Project Path > \MSV5_demo\V5_tutorial\V5_tutorial\<br>.vcproj<br>V5 tutorial.vcoroi                                                                                                    |                       |
|                                                                                                    |                                                                                                    |                                                                                                    | Makros<<              |
|                                                                                                    |                                                                                                    |                                                                                                    | Einfügen OK Abbrechen |

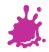

## Setting Output Exe-File

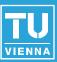

| onfiguration: Alle Konfigurationen                                                                                                    | Plattform: Aktiv(Win32)                                                                                                    | Konfigurations-Manager.                                                                                                    |
|----------------------------------------------------------------------------------------------------|----------------------------------------------------------------------------------------------------|----------------------------------------------------------------------------------------------------|
| <ul> <li>Allgemeine Eigenschaften</li> <li>Konfigurationseigenschaften</li> <li>Allgemein</li> <li>Debugging</li> <li>C/C++</li> <li>Uinker</li> <li>Manifesttool</li> <li>XML-Dokument-Generator</li> <li>Informationen durchsuchen</li> <li>Buildereignisse</li> <li>Benutzerdef. Buildschritt</li> </ul> | Ausgabedatei         Status anzeigen         Version         Inkrementelles Verknüpfen aktivieren         Startbanner unterdrücken         Importbibliothek ignorieren         Ausgabe registrieren         Umleitung pro Benutzer         Zusätzliche Bibliotheksverzeichnisse         Bibliothekabhängigkeiten verknüpfen         Bibliothekabhängigkeitseingaben verwend         UNICODE-Antwortdateien verwenden | \$(OutDir)\\$(ProjectName)_\$(ConfigurationName)   Nicht festgelegt   Standard   Ja (/NOLOGO)   Nein   Nein   Nein   Nein   Nein   Nein   Ja   Na   Pa   Ja |
|                                                                                                    | Ausgabedatei<br>Überschreibt den Standardausgabedateinam                                                                                                    | en. (/OUT:[Datei])                                                                                                    |

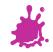

#### Adding Necessary Library Files

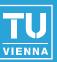

| Konfiguration:       Alle Konfigurationen       Plattform:       Aktiv(Win32)       Konfigurations-Manager            • Allgemein Eigenschaften         • Allgemein         • Debugging         • C/C++         • Linker         • Allgemein         • Debugging         • C/C++         • Linker         • Allgemein         • Debugging         • Symbolverweise erzwingen         • Symbolverweise erzwingen         • Optimierung         • System         • Optimierung         • System         • Optimierung         • Eingabe         • Manifesttool         • XML-Dokument-Generator         • Endebettet IDL         • Erweitert         • Beinutzerdef. Buildschritt         • Zusätzliche Abhängigkeiten         Gibt zusätzliche Elemente an, die zur Linkzeile (z.B.: "kernel32.lib") hinzugefügt werden. Dies ist von der         Art der Konfiguration abhängig. | VS_tutorial-Eigenschaftenseiten                                                                                                    |                                                                                                    | ? 🛽                    |
|----------------------------------------------------------------------------------------------------|----------------------------------------------------------------------------------------------------|----------------------------------------------------------------------------------------------------|------------------------|
| Konfigurationseigenschaften       Allgemein         Allgemein       Debugging         C/C++       Modul zur Assembly hinzufügen         Allgemein       Modul zur Assembly hinzufügen         Eingabe       Modul zur Assembly hinzufügen         Verwaltete Ressourcendatei einbetten       Symbolverweise erzwingen         Verzögert geladene DLLs       Assemblylinkressource         Symbolverweise       Assemblylinkressource         Peluging       System         Optimierung       Eingebettete IDL         Erweitert       Befehlszeile         Manifesttool       Assemblylinkressource         Mut-Dokument-Generator       Informationen durchsuchen         Biblidschritt       Zusätzliche Abhängigkeiten         Gibt zusätzliche Elemente an, die zur Linkzeile (z.B.: "kernel32.lib") hinzugefügt werden. Dies ist von der                                    | Konfiguration: Alle Konfigurationen                                                                                                    | Plattform: Aktiv(Win32)                                                                                                    | Konfigurations-Manager |
|                                                                                                    | <ul> <li>Konfigurationseigenschaften</li> <li>Allgemein</li> <li>Debugging</li> <li>C/C++</li> <li>Linker</li> <li>Allgemein</li> <li>Eingabe</li> <li>Manifestdatei</li> <li>Debugging</li> <li>System</li> <li>Optimierung</li> <li>Eingebettete IDL</li> <li>Erweitert</li> <li>Befehlszeile</li> <li>Manifesttool</li> <li>XML-Dokument-Generator</li> <li>Informationen durchsuchen</li> <li>Buildereignisse</li> </ul> | Standardbibliotheken ignorieren         Bibliothek ignorieren         Moduldefinition         Modul zur Assembly hinzufügen         Verwaltete Ressourcendatei einbetten         Symbolverweise erzwingen         Verzögert geladene DLLs         Assemblylinkressource | Nein                   |

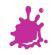

#### Adding Necessary Library Files

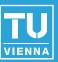

| VS_tutorial-Eigenschaftenseiten                                                                                                    | i de la construcción de la construcción de la construcción de la construcción de la construcción de la constru                                                                                                    | ? 🛛                                                           |
|----------------------------------------------------------------------------------------------------|----------------------------------------------------------------------------------------------------|---------------------------------------------------------------|
| Konfiguration: Alle Konfigurationen                                                                                                    | Plattform: Aktiv(Win32)                                                                                                    | Konfigurations-Manager                                        |
| <ul> <li>Allgemeine Eigenschaften</li> <li>Konfigurationseigenschaften</li> <li>Allgemein</li> <li>Debugging</li> <li>C/C++</li> <li>Linker</li> <li>Allgemein</li> <li>Eingabe</li> <li>Manifestdatei</li> <li>Debugging</li> <li>System</li> <li>Optimierung</li> <li>Eingebettete IDL</li> <li>Erweitert</li> <li>Befehlszeile</li> <li>Manifesttool</li> <li>XML-Dokument-Generator</li> <li>Informationen durchsuchen</li> <li>Buildereignisse</li> <li>Benutzerdef, Buildschritt</li> </ul> | Zusätzliche Abhängigkeiten         Standardbibliotheken ignorieren         Bibliothek ignorieren         Moduldefinition         Modul zur Assembly hinzufügen         Verwaltete Ressourcendatei einbetten         Symbolverweise erzwingen         Verzögert geladene DLLs         Assemblylinkressource         Zusätzliche Abhängigkeiten         Gibt zusätzliche Elemente an, die zur Linkzeil         Art der Konfiguration abhängig. | e (z.B.: "kernel32.lib") hinzugefügt werden. Dies ist von der |
|                                                                                                    |                                                                                                    | OK Abbrechen Übernehmen                                       |

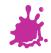

### Just in Case - Ignoring Certain Libs

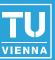

| 5_tutorial-Eigenschaftenseiten                                                                                                    |                                      |                                                                                      |
|----------------------------------------------------------------------------------------------------|--------------------------------------|--------------------------------------------------------------------------------------|
| onfiguration: Aktiv(Debug)                                                                                                    | Plattform: Aktiv(Win32)              | Konfigurations-Manager.                                                              |
| 🛓 Konfigurationseigenschaften 🔼                                                                                                    | Zusätzliche Abhängigkeiten           | opengl32.lib glew32.lib GLFW.lib                                                     |
| Allgemein                                                                                                    | Standardbibliotheken ignorieren      | Nein                                                                                 |
| Debugging                                                                                                    | Bibliothek ignorieren                | LIBCMT                                                                               |
| ⊜ C/C++                                                                                                    | Moduldefinition                      |                                                                                      |
| Allgemein                                                                                                    | Modul zur Assembly hinzufügen        |                                                                                      |
| Optimierung                                                                                                    | Verwaltete Ressourcendatei einbetten |                                                                                      |
| Präprozessor                                                                                                    | Symbolverweise erzwingen             |                                                                                      |
|                                                                                                    | Verzögert geladene DLLs              |                                                                                      |
| Sprache<br>Vorkompilierte Header                                                                                                    | Assemblylinkressource                |                                                                                      |
| <ul> <li>Informationen durchs</li> <li>Erweitert</li> <li>Befehlszeile</li> <li>Linker</li> <li>Allgemein</li> <li>Eingabe</li> <li>Manifestdatei</li> <li>Debugging</li> <li>System</li> <li>Optimierung</li> <li>Eingebettete IDL</li> <li>Erweitert</li> <li>Befehlszeile</li> </ul> |                                      | andardbibliotheken, die ignoriert werden. Trennen Sie mehre<br>ULTLIB:[Name, Name,]) |

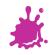

#### Setting the Subsystem

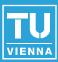

#### ? X VS\_tutorial-Eigenschaftenseiten Aktiv(Release) ¥ Aktiv(Win32) ¥ Plattform: Konfiguration: Konfigurations-Manager... 🖅 Allgemeine Eigenschaften SubSystem Nicht festgelegt ¥ - Konfigurationseigenschaften Heapreservierungsgröße 0 Allgemein Heapcommitgröße 0 Debugging Stapelreservierungsgröße 0 ⊡ C/C++ Stapelcommitgröße 0 🚊 Linker Große Adressen aktivieren Standard Allgemein Terminalserver. Standard Eingabe Wechseln zum Ausführen von der CD-ROM Nein Manifestdatei Wechseln zum Ausführen vom Netz-Nein Debugging Treiber Nicht festgelegt System Optimierung Eingebettete IDL Erweitert Befehlszeile 🗄 - Manifesttool 🖮 XML-Dokument-Generator Informationen durchsuchen 🗄 Buildereignisse 🖶 Benutzerdef, Buildschritt SubSystem Gibt das Subsystem für den Linker an. (/SUBSYSTEM:[Typ]) Abbrechen Übernehmen OK.

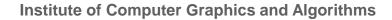

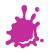

#### Setting the Subsystem

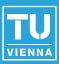

#### VS tutorial-Eigenschaftenseiten ? | × Aktiv(Release) Plattform: Aktiv(Win32) ¥ Konfiguration: ¥ Konfigurations-Manager... ■ Allgemeine Eigenschaften SubSystem Konsole (/SUBSYSTEM:CONSOLE) ¥ Konfigurationseigenschaften Heapreservierungsgröße Nicht festgelegt Allaemein Konsole (/SUBSYSTEM:CONSOLE) Heapcommitgröße Debugging Stapelreservierungsgröße Windows (/SUBSYSTEM:WINDOWS) ⊡ C/C++ Systemeigen (/SUBSYSTEM:NATIVE) Stapelcommitgröße 🖻 Linker EFI-Anwendung (/SUBSYSTEM:EFI APPLICATION) Große Adressen aktivieren Allgemein EFI-Startdiensttreiber (/SUBSYSTEM:EFI\_BOOT\_SERVICE\_DRIVER) Terminalserver Eingabe EFI ROM (/SUBSYSTEM:EFI\_ROM) Wechseln zum Ausführen vor Manifestdatei EFI-Laufzeit (/SUBSYSTEM:EFI\_RUNTIME\_DRIVER) Wechseln zum Ausführen von Debugging WindowsCE (/SUBSYSTEM: WINDOWSCE) Treiber System Optimierung Eingebettete IDL Erweitert Befehlszeile 🖮 Manifesttool XML-Dokument-Generator Informationen durchsuchen 🗄 - Buildereignisse 🖶 Benutzerdef, Buildschritt SubSystem Gibt das Subsystem für den Linker an. (/SUBSYSTEM:[Typ]) Abbrechen OK Übernehmen

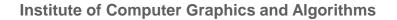

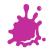

#### Setting the Subsystem

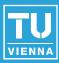

#### ? X VS tutorial-Eigenschaftenseiten ¥ Aktiv(Win32) ¥ Aktiv(Release) Konfiguration: Plattform: Konfigurations-Manager... 🖅 Allgemeine Eigenschaften SubSystem Konsole (/SUBSYSTEM:CONSOLE) ¥ - Konfigurationseigenschaften Heapreservierungsgröße 0 Allgemein Heapcommitgröße 0 Debugging Stapelreservierungsgröße 0 ⊡ C/C++ Stapelcommitgröße 0 🚊 Linker Große Adressen aktivieren Standard Allgemein Terminalserver Standard Eingabe Wechseln zum Ausführen von der CD-ROM Nein Manifestdatei Wechseln zum Ausführen vom Netz-Nein Debugging Treiber Nicht festgelegt System Optimierung Eingebettete IDL Erweitert Befehlszeile 🖮 Manifesttool XML-Dokument-Generator Informationen durchsuchen 🛓 Buildereignisse Benutzerdef, Buildschritt SubSystem Gibt das Subsystem für den Linker an. (/SUBSYSTEM:[Typ]) Abbrechen Übernehmen OK

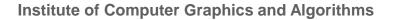

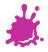

#### Choosing the Active Configuration

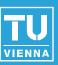

| Datei Bearbeiten Ansicht Projekt Erstellen Debuggen Extras Fenster Hilfe  Datei Bearbeiten Ansicht Projekt Erstellen Debuggen Extras Fenster Hilfe  Projektmappen-Explorer - VS_tutorial • • • × * * * * * * * * * * * * * * * *                                                                                                    | torial - Visual C++ 2008 Express Edition                                                                                                    |
|----------------------------------------------------------------------------------------------------|----------------------------------------------------------------------------------------------------|
| Projektmappen-Explorer - VS_tutorial - + ×<br>Projektmappe "VS_tutorial" (1 Projekt)<br>Projektmappe "VS_tutorial" (1 Projekt)<br>Pr | earbeiten Ansicht Projekt Erstellen Debuggen Extras Fenster Hilfe                                                                                                    |
| Projektmappe "VS_tutorial" (1 Projekt)   Projektmappe "VS_tutorial" (1 Projekt)   Headerdateien   Common.hpp   mesh.hpp                                                                                                    | 🛛 🕶 🚰 🛃 🖓 🐇 🖻 🛍 🔊 – 🍽 – 🚝 – 🖳 🕨 Release 🛛 – Win32 🔹                                                                                                    |
| Projektmappe "VS_tutorial" (1 Projekt)  VS_tutorial VS_tutorial VS_tutorial VS_tutorial K Common.hpp K Common.hpp K M mesh.hpp K M M M M M M M M M M M M M M M M M M M                                                                                                    | pen-Explorer - VS_tutorial 🚽 🕂 🗙                                                                                                    |
| <ul> <li>Shader.hpp</li> <li>utility.hpp</li> <li>Quelldateien</li> <li>Minimal.cpp</li> <li>Shader.cpp</li> <li>Shader.cpp</li> <li>Utility.cpp</li> <li>Ressourcendateien</li> <li>Shader</li> <li>minimal.frag</li> <li>minimal.vert</li> </ul>                                                                                                    | ktmappe "VS_tutorial" (1 Projekt)<br><b>5_tutorial</b><br>Headerdateien<br>Mesh.hpp<br>Min mesh.hpp<br>Quelldateien<br>Quelldateien<br>Minimal.cpp<br>Shader.cpp<br>Minimal.cpp<br>Ressourcendateien<br>Minimal.frag |

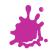

#### **Choosing the Active Configuration**

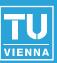

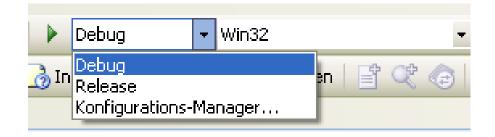

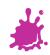

#### **Building the Active Configuration**

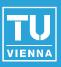

#### Either

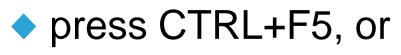

#### click the green arrow

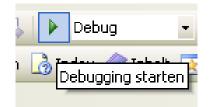

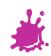

#### The Final Project – Ready to Use

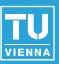

| 🛎 VS_tutorial - Visual C++ 2008 Express      | Edition    |        |         |       |       |   |
|----------------------------------------------|------------|--------|---------|-------|-------|---|
| Datei Bearbeiten Ansicht Projekt Erstelle    | n Debuggen | Extras | Fenster | Hilfe |       |   |
| 🔚 • 🛅 • 📂 📕 🥔 🐇 🗈 🛍 🤊 •                      | () - 🗐 - [ | 3 🕨    | Release | •     | Win32 | • |
| Projektmappen-Explorer - VS_tutorial 💿 👻 📮 🗙 |            |        |         |       |       |   |
|                                              |            |        |         |       |       |   |
| 🨡 Projektmappe "VS_tutorial" (1 Projekt)     |            |        |         |       |       |   |
| 🖮 🏙 ¥S_tutorial                              |            |        |         |       |       |   |
| 😑 ··· 🗁 Headerdateien                        |            |        |         |       |       |   |
| common.hpp                                   |            |        |         |       |       |   |
| mesh.hpp                                     |            |        |         |       |       |   |
| Shader.hpp                                   |            |        |         |       |       |   |
| in utility.hpp                               |            |        |         |       |       |   |
| 🖃 🗁 Quelldateien 📫 როგი.cpp                  |            |        |         |       |       |   |
| einesn.cpp                                   |            |        |         |       |       |   |
|                                              |            |        |         |       |       |   |
| en utility.cpp                               |            |        |         |       |       |   |
| 🖃 🗁 Ressourcendateien                        |            |        |         |       |       |   |
| 🖮 🗁 Shader                                   |            |        |         |       |       |   |
| 🔤 minimal.frag                               |            |        |         |       |       |   |
| 🔤 minimal.vert                               |            |        |         |       |       |   |
|                                              |            |        |         |       |       |   |

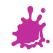

#### Some Hints

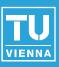

# For debug builds use /MTd (or /MDd) For release builds use /MT (or /MD)

| Configuration: Active(                          | (Release) | ) <u> P</u> latform:          | Active(Win: | 32)                   |
|-------------------------------------------------|-----------|-------------------------------|-------------|-----------------------|
| > Common Properties                             |           | Enable String Pooling         |             | No                    |
| Configuration Propertie:                        |           | Enable Minimal Rebuild        |             | No                    |
| General                                         |           | Enable C++ Exceptions         |             | Yes (/EHsc)           |
| Debugging                                       |           | Smaller Type Check            |             | No                    |
| ⊿ C/C++                                         |           | Basic Runtime Checks          |             | Default               |
| General<br>Optimization                         |           | Runtime Library               |             | Multi-threaded (/MT)  |
|                                                 |           | Struct Member Alignment       |             | Default               |
| Preprocessor                                    |           | Buffer Security Check         |             | Yes                   |
| Code Generation<br>Language<br>Precompiled Heac | ion       | Enable Function-Level Linking | g           | Yes (/Gy)             |
|                                                 |           | Enable Enhanced Instruction   | Set         | Not Set               |
|                                                 | чеас      | Floating Point Model          |             | Precise (/fp:precise) |
| Output Files<br>Browse Informatic               |           | Enable Floating Point Except  | ions        | No                    |
| Advanced                                        | auc       |                               |             |                       |

Command Line
> Linker

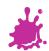